# DisplayPort-HDBaseT-Lite-Extender VE901 Удлинитель VE901 DisplayPort HDBaseT-Lite

The F/W Upgrade Port is reserved for technical support. If you would like to upgrade the firmware yourself, please contact your dealer

# **A Hardware Review**

- **VE901T Front and Rear View**
- **1** F/W Upgrade Port and switch
- **2** DisplayPort Input Port
- **3** Power Jack
- **4** HDBaseT Output Port

- **1** Connect the DisplayPort video source to the VE901T DisplayPort Input Port with a DisplayPort cable.
- **2** Connect one end of the RJ-45 cable to the HDBaseT output port on the transmitter. Then connect the other end of the RJ-45 cable to the HDBaseT input port on the receiver.
- **3** Connect the VE901R DisplayPort Output Port to the DisplayPort monitor with a DisplayPort cable.
- **4** Plug the power adapter cable into the power jack on both VE901 units.

### **VE901T Top View**

- **5** Link LED **6** Power LED
- **VE901R Front and Rear View**
- **7** F/W Upgrade Port and switch
- **8** DisplayPort Output Port
- **9** Power Jack
- **10** HDBaseT Input Port

# Extension HDBaseT-Lite DisplayPort VE901 Estension DisplayPort VE901 Estension DisplayPort VE901 Estension DisplayPort VE901

**VE901R Top View 11** Video Out LED **12** Link LED **13** Power LED

#### **Note:**

### **B Hardware Installation**

# ETEN

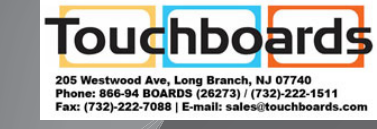

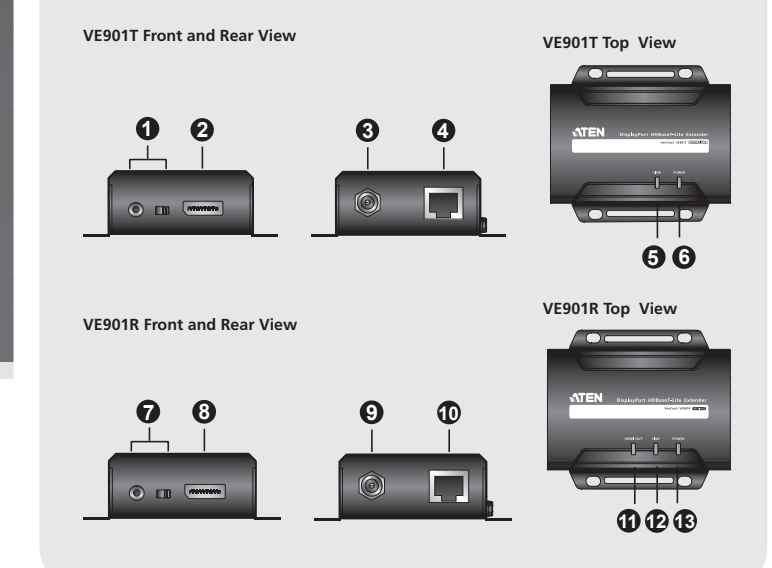

이 기기는 업무용(A급) 전자파적합기기로서 판매자 또는 사용자는 이 점을 주의하시기 바라며, 이 가기는 답구성(서답) 문자파트탑기기로서 문해서<br>가정외의 지역에서 사용하는 것을 목적으로 합니다.

© Copyright 2016 ATEN® International Co., Ltd. ATEN and the ATEN logo are trademarks of ATEN International Co., Ltd. All rights reserved. All other trademarks are the property of their respective owners.

This product is RoHS compliant.

Part No. PAPE-1223-G60G Printing Date: 10/2016

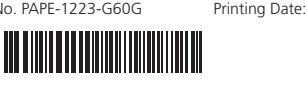

# VE901 DisplayPort HDBaseT-Lite Extender Extender Extender Extended and DisplayPort HDBaseT-Lite Extender Extender

**DisplayPort HDBaseT-Lite Extender Quick Start Guide**

**VE901** 

# ATEN VanCryst™

#### **VE901 Package Contents**

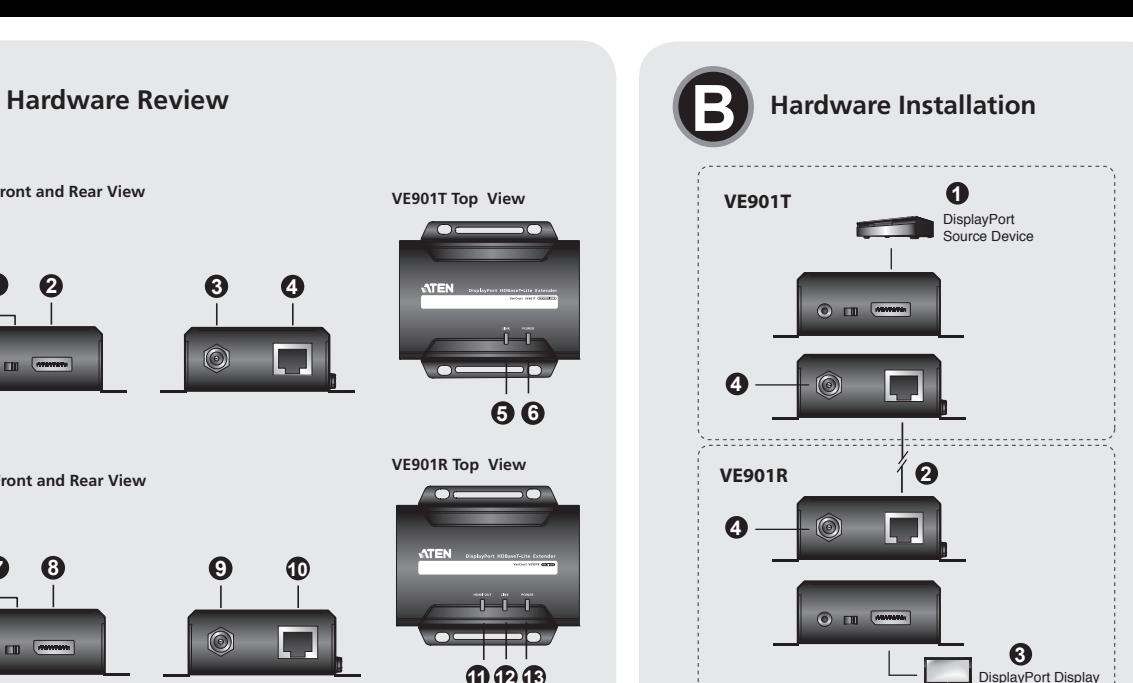

- 1 VE901T DisplayPort HDBaseT-Lite Transmitter
- 1 VE901R DisplayPort HDBaseT-Lite
- Receiver 2 Power Adapters
	- 1 User Instructions

#### **VE901T Package Contents**

- 1 VE901T DisplayPort HDBaseT-Lite
- **Transmitter** 1 Power Adapter
- 1 User Instructions

# **VE901R Package Contents**

- 1 VE901R DisplayPort HDBaseT-Lite
- Receiver 1 Power Adapter
- 1 User Instructions

erto de actualización del F/W está reservado para el soporte técnico. Si desea rar la actualización del firmware usted mismo, póngase en contacto con su distribuidor.

**1** Conecte la fuente de vídeo DisplayPort al puerto de entrada DisplayPort del VE901T on un cable DisplayPort.

**2** Conecte un extremo del cable RJ-45 al puerto de salida HDBaseT en el transmisor. A continuación, conecte el otro extremo del cable RJ-45 al puerto de entrada HDBaseT n el receptor

Le port de mise à niveau du F/W est réservé à l'assistance technique. Si vous voulez mettre à niveau le firmware vous-même, veuillez contacter votre revendeur

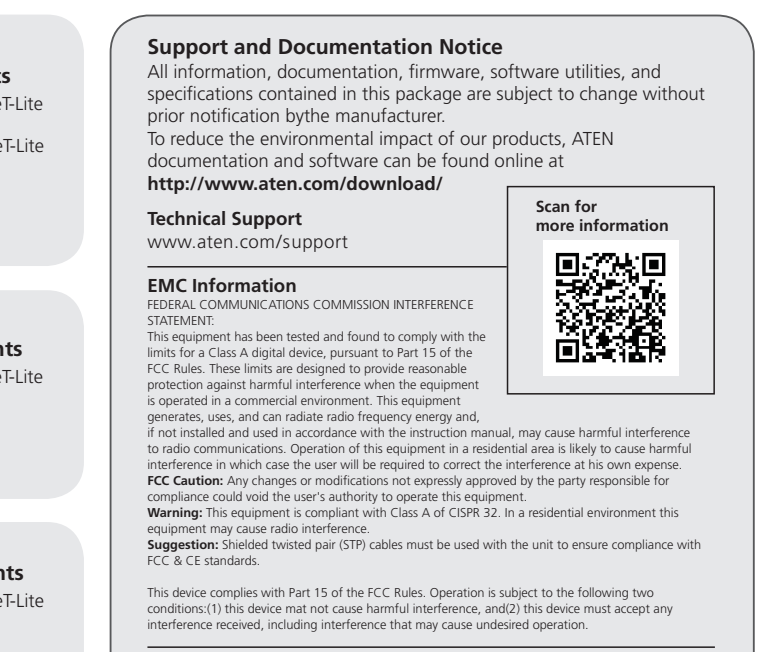

**3** Collegare la porta output DisplayPort di VE901R al monitor DisplayPort utilizzando n cavo DisplayPort.

- **1** Port und Schalter zur F/W-Aktualisierung
- **2** DisplayPort-Eingang
- **3** Netzanschluss
- **4** HDBaseT-Ausgang
- **VE901T Ansicht von oben**
- **5** Verbindung-LED
- **6** Betrieb-LED

**8** Выходной порт DisplayPort **9** Разъем питания **10** Входной порт HDBaseT

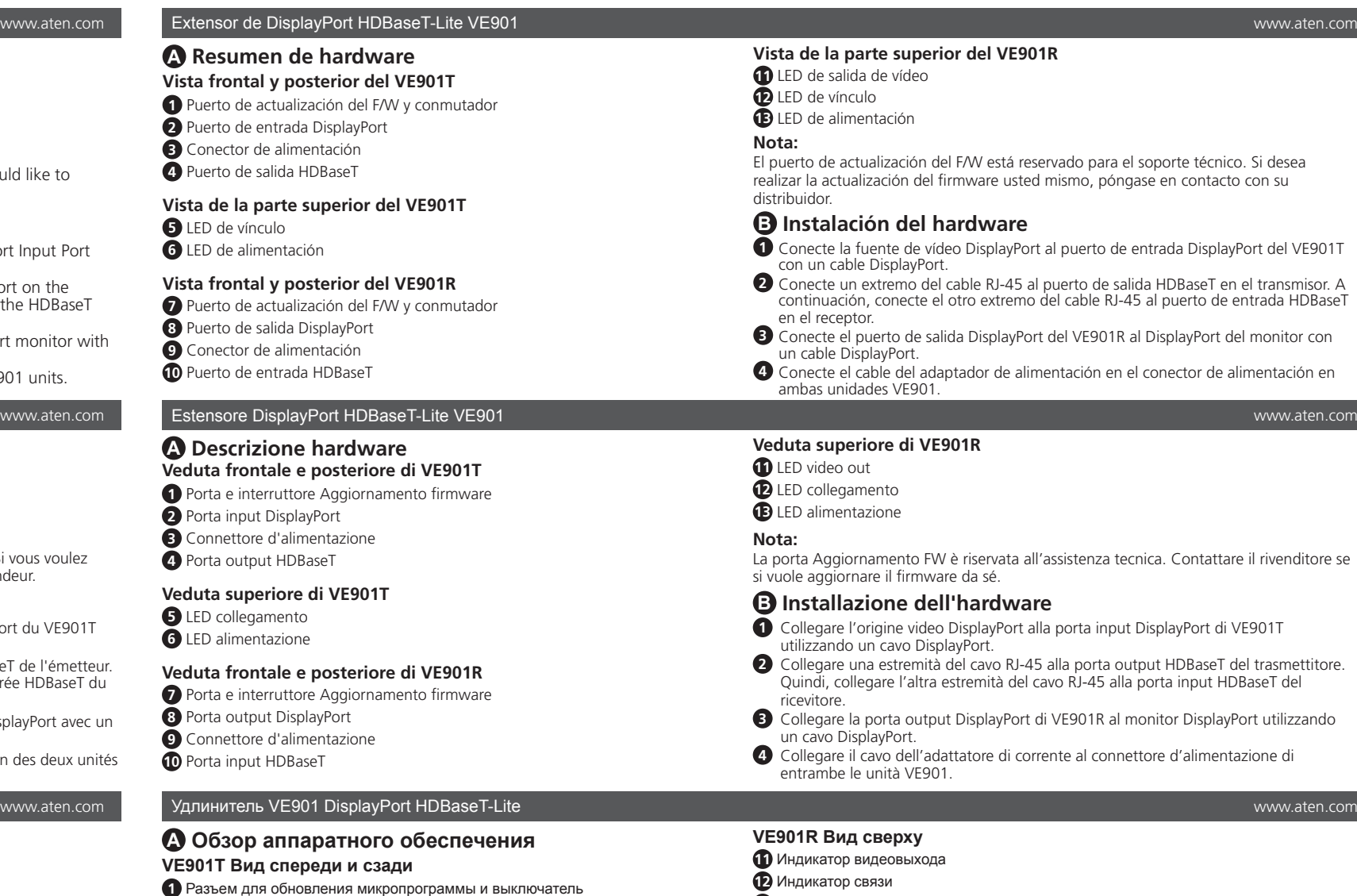

#### **Vista de la parte superior del VE901R**

- **11** LED de salida de vídeo
- **12** LED de vínculo
- **13** LED de alimentación

**3** Подключите выходной порт DisplayPort VE901R к порту DisplayPort монитора кабелем DisplayPort

### **B Instalación del hardware**

**3** Conecte el puerto de salida DisplayPort del VE901R al DisplayPort del monitor con un cable DisplayPort.

**4** Conecte el cable del adaptador de alimentación en el conector de alimentación en ambas unidades VE901.

#### **A Présentation du matériel Vue de face et de dos du VE901T**

- **1** Port et commutateur de mise à niveau du F/W
- **2** Port d'entrée DisplayPort
- **3** Fiche d'alimentation
- **4** Port de sortie HDBaseT

### **Vue de dessus du VE901T**

- **5** LED Liaison
- **6** LED d'alimentation

# **Vue de face et de dos du VE901R**

- **7** Port et commutateur de mise à niveau du F/W
- **8** Port de sortie DisplayPort
- **9** Fiche d'alimentation
- **10** Port d'entrée HDBaseT

### **Vue de dessus du VE901R**

- **11** LED de sortie vidéo
- **12** LED Liaison
- **13** LED d'alimentation

#### **Remarque :**

### **B Installation du matériel**

- **1** Raccordez la source vidéo DisplayPort sur le port d'entrée DisplayPort du VE901T avec un câble DisplayPort.
- **2** Branchez une extrémité du câble RJ-45 sur le port de sortie HDBaseT de l'émetteur. Branchez ensuite l'autre extrémité du câble RJ-45 sur le port d'entrée HDBaseT du récepteur
- **3** Raccordez le port de sortie DisplayPort du VE901R au moniteur DisplayPort avec un câble DisplayPort.
- **4** Branchez le câble de l'adaptateur secteur sur la prise d'alimentation des deux unités VE901.

#### **Veduta superiore di VE901R**

- **11** LED video out
- **12** LED collegamento
- **13** LED alimentazione

rta Aggiornamento FW è riservata all'assistenza tecnica. Contattare il rivenditore se ple aggiornare il firmware da sé

#### **B Installazione dell'hardware**

**1** Collegare l'origine video DisplayPort alla porta input DisplayPort di VE901T

tilizzando un cavo DisplayPort. **2** Collegare una estremità del cavo RJ-45 alla porta output HDBaseT del trasmettitore. Quindi, collegare l'altra estremità del cavo RJ-45 alla porta input HDBaseT del revitore

**4** Collegare il cavo dell'adattatore di corrente al connettore d'alimentazione di entrambe le unità VE901.

# **A Hardwareübersicht**

# **VE901T – Ansicht von vorne und hinten**

# **VE901R – Ansicht von vorne und hinten**

- **7** Port und Schalter zur F/W-Aktualisierung
- **8** DisplayPort-Ausgang
- **9** Netzanschluss
- **10** HDBaseT-Eingang

#### **VE901R – Ansicht von oben**

- **11** Videoausgang-LED
- **12** Verbindung-LED
- **13** Betrieb-LED

### **Hinweis:**

Der Port zur F/W-Aktualisierung ist dem technischen Support vorbehalten. Wenden Sie sich an Ihren Händler, falls Sie die Firmware eigenhändig aktualisieren möchten.

### **B Hardwareinstallation**

- **1** Verbinden Sie die DisplayPort-Videoquelle über ein DisplayPort-Kabel mit dem DisplayPort-Eingang des VE901T.
- **2** Verbinden Sie ein Ende des RJ-45-Kabels mit dem HDBaseT-Ausgang am Sender. Schließen Sie dann das andere Ende des RJ-45-Kabels an den HDBaseT-Eingang am Empfänger an.
- **3** Verbinden Sie den DisplayPort-Ausgang des VE901R über ein DisplayPort-Kabel mit dem DisplayPort-Monitor.
- **4** Schließen Sie das Netzteilkabel an den Netzanschluss an beiden VE901-Einheiten an.

 Входной порт DisplayPort Разъем питания Выходной порт HDBaseT **VE901T Вид сверху** Индикатор связи Индикатор питания

**VE901R Вид спереди и сзади**

**7** Разъем для обновления микропрограммы и выключатель

# **VE901R Вид сверху**

**11** Индикатор видеовыхода

**12** Индикатор связи

**13** Индикатор питания

#### **Примечание.**

Разъем обновления микропрограммы зарезервирован для технической поддержки. Чтобы самостоятельно выполнить обновление микропрограммы, обратитесь к продавцу.

### **B Установка аппаратного обеспечения**

**1** Подключите источник видеосигнала DisplayPort к входному порту DisplayPort VE901T кабелем DisplayPort.

**2** Подключите другой конец кабеля RJ-45 к выходному порту HDBaseT на передатчике. Затем подключите другой конец кабеля RJ-45 к входному порту HDBaseT на приемнике.

**4** Подключите сетевой шнур адаптера к разъему питания на обоих устройствах VE901.

### Розширювач VE901 DisplayPort HDBaseT-Lite

# Extensor DisplayPort HDBaseT-Lite VE901

### VE901 DisplayPort HDBaseT-Liteエクステンダー

VE901 DisplayPort HDBaseT-Lite 연장기

#### VE901 DisplayPort HDBaseT-Lite Extender

VE901 DisplayPort HDBaseT-Lite Extender

www.aten.com

www.aten.com

# www.aten.com サポートお問合せ窓口:+81-3-5615-5811

- **5** Світлодіод зв'язку
- **6** Світлодіод живлення

- **7** Порт і перемикач поновлення мікропрограм
- **8** Порт виходу DisplayPort
- **9** Гніздо живлення
- **10** Порт входу HDBaseT
- 

#### www.aten.com 電話支持 :010-5255-0110

#### www.aten.com 技術服務專線:02-8692-6959

### **A Огляд апаратного забезпечення**

- **11** Світлодіод виходу живлення
- **12** Світлодіод зв'язку
- **13** Світлодіод живлення
- **Вигляд VE901T спереду і ззаду**
- **1** Порт і перемикач поновлення мікропрограм
- **2** Порт входу DisplayPort
- **3** Гніздо живлення
- **4** Порт виходу HDBaseT

#### **Вигляд згори VE901T**

# **Вигляд VE901R спереду і ззаду**

# **Вигляд згори VE901R**

#### **Примітка.**

Порт поновлення мікропрограм зарезервовано для технічної підтримки. Якщо ви бажаєте самостійно поновити мікропрограму, зверніться до розповсюджувача.

#### **B Інсталяція апаратного забезпечення**

- **1** Підключіть джерело відео DisplayPort до порту входу VE901T DisplayPort кабелем DisplayPort.
- **2** Підключіть один кінець кабелю RJ-45 до порту виходу HDBaseT на передавачі. Потім підключіть інший кінець кабелю RJ-45 до порту входу HDBaseT на приймачі.
- **3** Підключіть порт виходу DisplayPort на VE901R до монітора DisplayPort кабелем DisplayPort.
- **4** Підключіть кабель адаптера живлення до гнізда живлення на обох пристроях VE901.

- **B Instalação do hardware**<br>**1** Ligue a fonte de vídeo DisplayPort à porta de entrada DisplayPort do VE901T com um cabo DisplayPort.
- **2** Ligue uma extremidade do cabo RJ-45 à porta de saída HDBaseT do transmissor. Em seguida, ligue a outra extremidade do cabo RJ-45 à porta de entrada HDBaseT do recetor.
- **3** Ligue a porta de saída DisplayPort do VE901R ao monitor DisplayPort com um cabo DisplayPort.
- **4** Ligue o cabo do transformador à tomada de alimentação de ambas as unidades VE901.

# **A Vista do hardware**

- **Vista frontal e traseira do VE901T**
- **1** Porta de atualização de F/W e interruptor
- **2** Porta de entrada DisplayPort
- **3** Tomada de alimentação
- **4** Porta de saída HDBaseT

#### **Vista superior do VE901T**

- **5** LED de ligação
- **6** LED de energia

# **Vista frontal e traseira do VE901R**

- **7** Porta de atualização de F/W e interruptor
- **8** Porta de saída DisplayPort
- **9** Tomada de alimentação
- **10** Porta de entrada HDBaseT

# **Vista superior do VE901R**

- **11** LED de saída de vídeo
- **12** LED de ligação
- **13** LED de energia

#### **Nota:**

A porta de atualização de F/W destina-se a assistência técnica. Caso deseje atualizar pessoalmente o firmware, contacte o seu revendedor.

# **A 製品各部名称**

- **VE901Tフロント/リアパネル**
- **1** ファームウェアアップグレードポートおよびスイッチ
- **2** DisplayPort入力ポート
- **3** 電源ジャック
- **4** HDBaseT出力ポート

# **VE901Tトップパネル**

**5** リンクLED **6** 電源LED

# **VE901Rフロント/リアパネル**

- **7** ファームウェアアップグレードポートおよびスイッチ
- **8** DisplayPort出力ポート
- **9** 電源ジャック
- **10** HDBaseT入力ポート

# **VE901Rトップパネル**

- **11** 映像出力LED
- **12** リンクLED
- **13** 電源LED

#### **注意:**

ファームウェアアップグレードポートはテクニカルサポート用の予備ポートに なっています。 ご自身でファームウェアをアップグレードされたい場合は、販 売代理店までお問い合わせください。

#### **B ハードウェアのセットアップ**

- **1** DisplayPortケーブルを使用し、DisplayPortビデオソースとVE901Tの DisplayPort入力ポートを接続してください。
- **2** RJ-45ケーブルの一端をVE901T(トランスミッター)のHDBaseT出力ポート に接続してください。 次に、このRJ-45ケーブルのもう一端をVE902R(レシ ーバー)のHDBaseT入力ポートに接続してください。
- **3** DisplayPortケーブルを使用し、VE901RのDisplayPort出力ポートと DisplayPort対応モニターを接続してください。
- **4** VE901TおよびVE901Rの電源ジャックに電源アダプターのケーブルをそれ ぞれ接続してください。

# **A** 하드웨어 리뷰

VE901T 전면 및 후면 **1** 펌웨어 업그레이드 포트 및 스위치 **2** DisplayPort 입력 포트

- 
- **3** 전원 잭 **4** HDBaseT 출력 포트
- VE901T 상면 **5** 링크 LED **6** 전원 LED

#### VE901R 전면 및 후면

 펌웨어 업그레이드 포트 및 스위치 DisplayPort 출력 포트 **9** 전원 잭 HDBaseT 입력 포트

#### VE901R 상면

- **11** 비디오 출력 LED
- **12** 링크 LED
- **13** 전원 LED

참고: 기술 지원을 위해 펌웨어 업그레이드 포트가 갖춰져 있습니다. 펌웨어를 직 접 업그레이드하려면 제품을 구입한 대리점에 문의하십시오.

#### **B** 하드웨어 설치

- **1** DisplayPort 케이블을 사용하여 DisplayPort 비디오 소스를 VE901T DisplayPort 입력 포트에 연결합니다.
- **2** RJ-45 케이블의 한쪽 끝을 송신기의 HDBaseT 출력 포트에 연결합니다. 그런 다음 RJ-45 케이블의 반대쪽 끝을 수신기의 HDBaseT 출력 포트에 연결합니다.
- **3** DisplayPort 케이블을 사용하여 VE901R DisplayPort 출력 포트를 DisplayPort 모니터에 연결합니다.
- **4** 전원 어댑터 케이블을 2개의 VE901 장치의 전원 잭에 연결합니다.

# **A** 硬件检查

- VE901T 前部和后部概览
- **1** 固件升级端口和开关
- **2** DisplayPort 输入端口
- **3** 电源插孔
- **4** HDBaseT输出端口
- VE901T 顶部概览
- **5** 连接LED **6** 电源LED

VE901R 前部和后部概览 **7** 固件升级端口和开关

**8** DisplayPort 输出端口

**9** 电源插孔 **10** HDBaseT输入端口 VE901R 顶部概览 **11** 视频输出LED **12** 连接LED **13** 电源LED

#### 注意:

固件升级端口为技术支持保留。 如果想要自行升级固件,请联系经销商。

#### **B** 硬件安装

- **1** 请使用 DisplayPort 线将 DisplayPort 视频源连接到 VE901T DisplayPort 输入端口。
- **2** 将 RJ-45 线的一端连接到发送器上的 HDBaseT 输出端口。然后将 RJ-45 线的另一端连接到接收器上的 HDBaseT 输入端口。
- **3** 使用 DisplayPort 线将 VE901R DisplayPort 输出端口连接到 DisplayPort 显示器。
- **4** 将电源适配器线缆插接到两个VE901设备上的电源插孔。

**A** 硬體檢視 VE901T 前後視圖 **1** 韌體升級連接埠及開關 **2** DisplayPort 輸入連接埠

**3** 電源插孔

**4** HDBaseT 輸出連接埠

VE901T 上視圖 **5** 連結 LED **6** 電源 LED VE901R 前後視圖 **7** 韌體升級連接埠及開關 **8** DisplayPort 輸出連接埠

**9** 電源插孔

**10** HDBaseT 輸入連接埠

VE901R 上視圖 **11** 視訊輸出 LED **12** 連結 LED **13** 電源 LED

註:

韌體升級連接埠保留供技術支援使用。 若想自行升級韌體,請洽詢經銷商。

#### **B** 硬體安裝

- **1** 使用 DisplayPort 線材連接 DisplayPort 視訊來源至 VE901T DisplayPort 輸 入連接埠。
- **2** 連接 RJ-45 線材的其中一端至視訊傳送器上的 HDBaseT 輸出連接埠。 接著再將 RJ-45 線材的另一端連接至視訊接收器上的 HDBaseT 輸入連 接埠。
- **3** 使用 DisplayPort 線材連接 VE901R DisplayPort 輸出連接埠至 DisplayPort 顯示器。
- **4** 將電源變壓器電線插頭插入兩台 VE901 視訊延長器上的電源插孔。